# **LakiBeam SDK** 用户手册

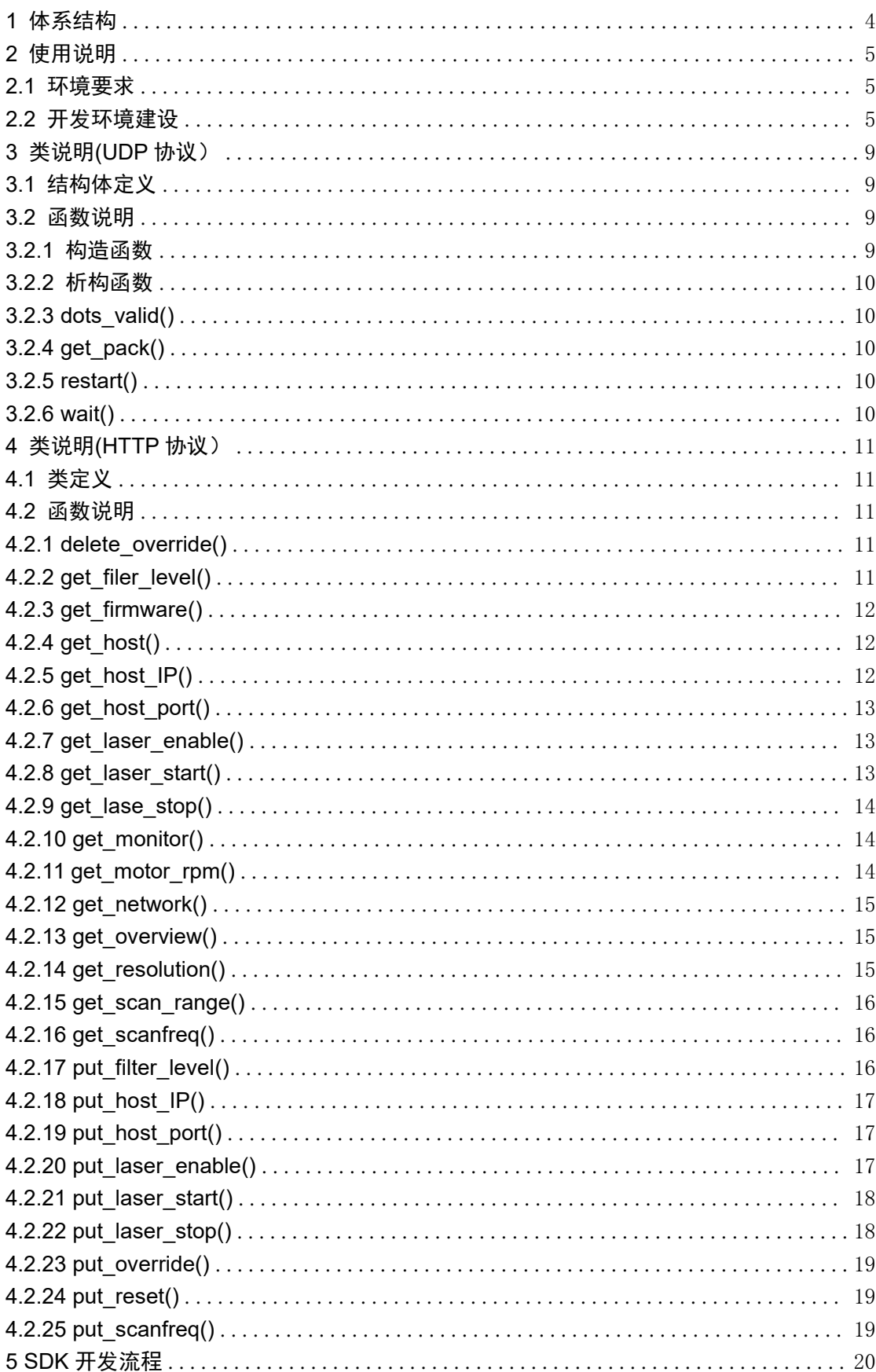

# 目录

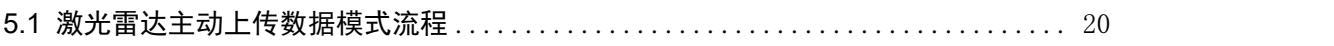

# <span id="page-3-0"></span>**1** 体系结构

Lakibeam 数据采集系统从软件的角度包括以下几个部分:

- (1) Lakibeam:采集环境数据和信息。
- (2) Etherent:Lakibeam 通过 Ethernet 与设备端连接。LakiBeam 采集到的数据 通过 UDP 协议发送到设备端光束通过以太网连接到设备端。
- (3) SDK:可以通过 SDK 提供的接口接收 LakiBeam 采集的数据,并配置激光雷 达参数、IP 地址等。

## <span id="page-4-0"></span>**2** 使用说明

## <span id="page-4-1"></span>**2.1** 环境要求

此 SDK 是源码发布,请用户集成到目标系统中。

SDK,使用 boost 库,在编译之前,请准备 boost 库,推荐 boost 库的 1.63 及以 上版本。

## <span id="page-4-2"></span>**2.2** 开发环境建设

#### **windows (Visual Studio):**

对于基于 Windows 操作系统的 LakiBeam SDK 应用程序开发,您的开发环境应该

满足以下条件:建议您的计算机安装 Visual Studio 2019 并安装编译的 boost 库。

- (1) 配置编译选项:
	- a. 打开项目属性"面板

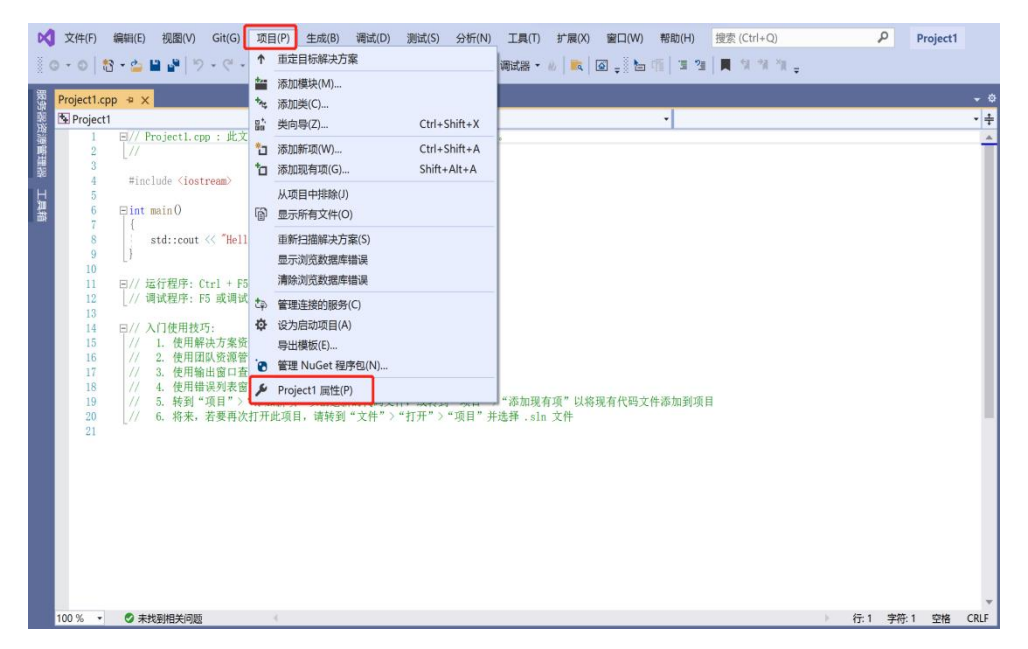

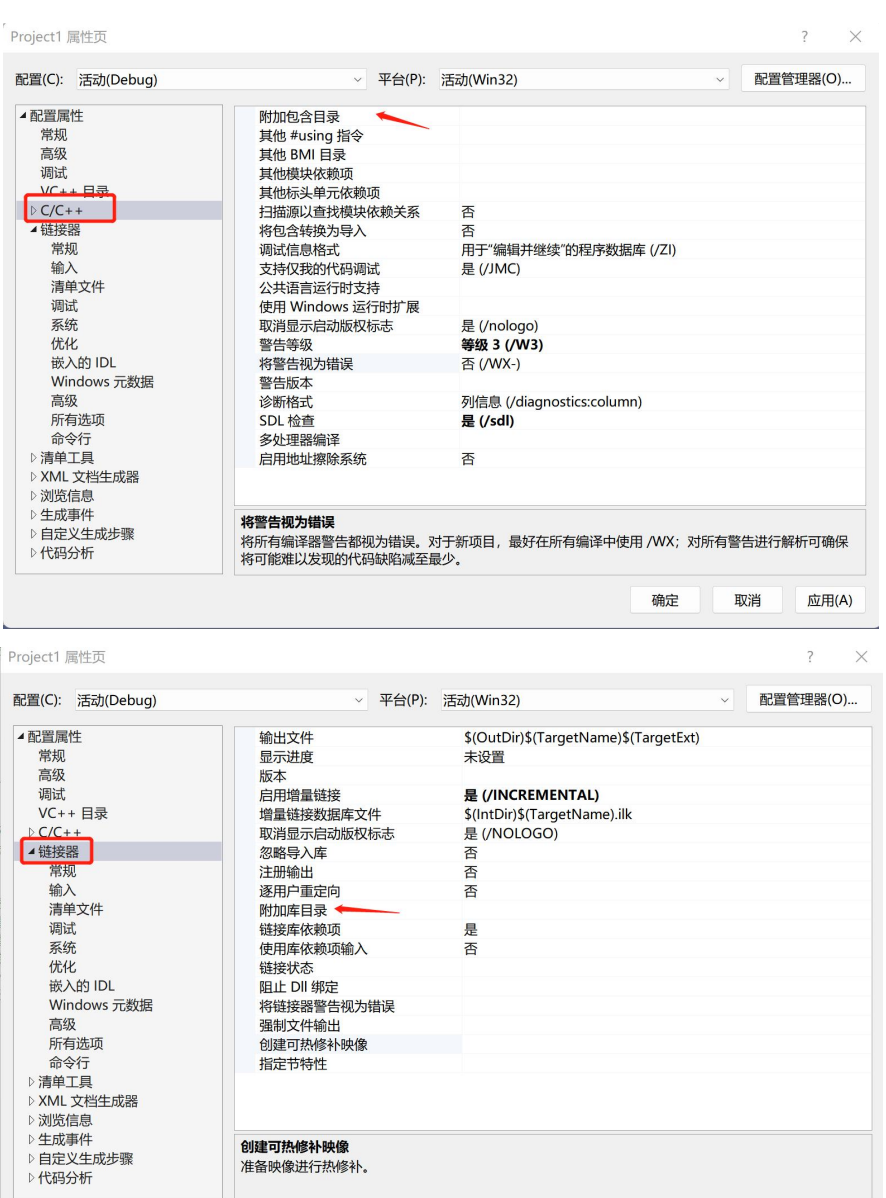

- b. 在左侧列表中,分别选择 C / C + +和链接器
- c. 选择右侧的附加包含目录和附加库目录,然后单击下拉按钮

确定

取消

应用(A)

- d. 选择"编辑"
- e. 将 boost 依赖项添加到该列表中
- f. 点击"应用",完成配置

#### (2) 创建源文件

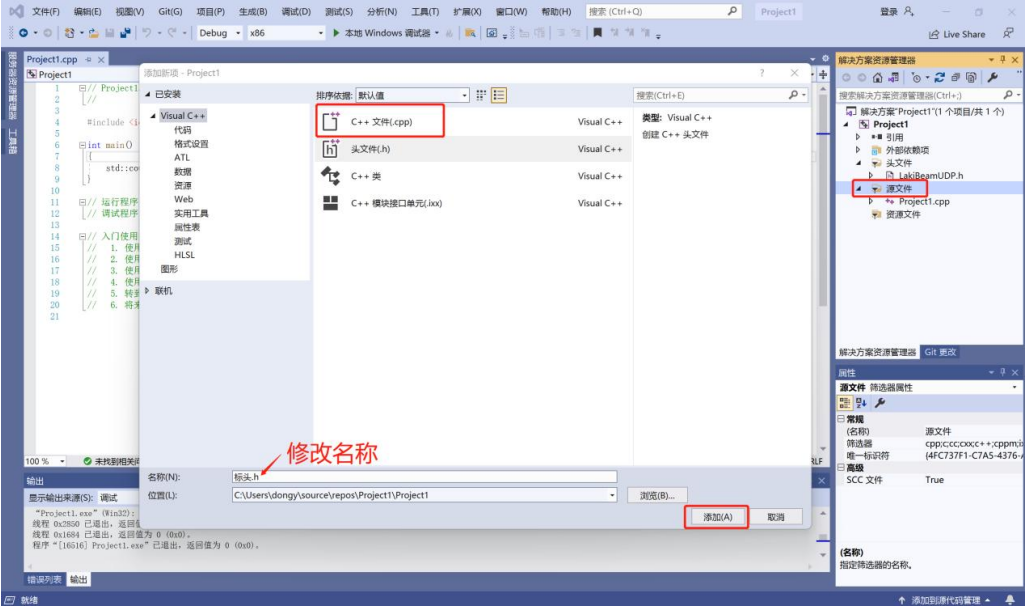

- (3) 添加代码 : 在弹出的编辑器中放入 LakiBeamUDP.cpp 文件中的代码
- (4) 编译运行 : 在 Visual Studio的主菜单中,单击调试->开始调试即可编译运行 您的程序

#### **ubuntu (Visual Studio Code):**

- (1) 安装编译 boost 库
	- a. 下载 boost (版本高于 1.63), 以 1.78 版本举例
	- b. 将压缩包解压
	- c. 打开终端

cd boost\_1\_78\_0 // 进入到文件夹中, boost\_1\_78\_0 为文件名 // ./bootstrap.sh // 执行命令 // ./b2 install --prefix=/home/fen/boost // home/fen/boost 为自己的 安装路径,可以新建一个文件夹当作安装路径 // cd ~/boost // 进入新建的 boost 目录 // ls // 目录下会有 include 和 lib 两个文件夹,一 个为头文件,一个是库文件 // sudo mv -f ./lib/\* /usr/lib // 将库文件移动到/usr/lib 下, 显示无法移 动也不要紧,继续下一步 // sudo cp -rf ./include/boost /usr/include // 将头文件复制到 /usr/include 下,boost 编译完成 //

- (2) 获取 sdk
	- a. 解压 sdk (sdk 压缩包为.rar, 如无法解压, 按以下步骤进行, 如可以解

压,直接跳到第三步)

b. 打开终端

sudo apt-get install rar sudo apt-get install unrar

- (3) 测试代码
	- c. 下载 vscode 编译工具
	- d. 在 vscode 里打开 sdk
	- e. 运行和调试

## <span id="page-8-0"></span>**3** 类说明**(UDP** 协议)

## <span id="page-8-1"></span>**3.1** 结构体定义

\_autoalign\_结构体的协作图:

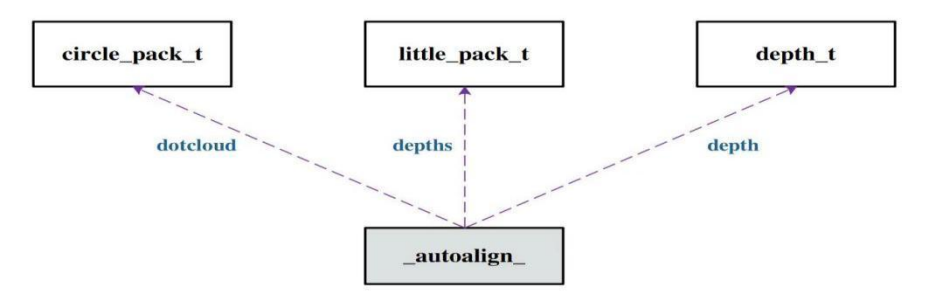

**Cickle \_ pack \_ t** 结构体:一个重新打包的深度包最小单元 **depth \_ t** 结构体:激光雷达深度数据的最小包裹 **little\_pack\_t** 结构体:一帧激光雷达深度数据帧的数据结构的最小单位 **repark\_t** 结构体:一帧表示一块深度数据 **udp \_ pack \_ t** 结构体:一帧 udp 数据包的数据结构 **LakiBeamUDP**:激光雷达 UDP 数据包拆包解包类,接收 lakibeam 雷达的深度数 据,重新组装数据块,每个数据块包含一圈深度数据,块与块之间顺序连接

## <span id="page-8-2"></span>**3.2** 函数说明

## <span id="page-8-3"></span>**3.2.1** 构造函数

LakiBeamUDP()

LakiBeamUDP::LakiBeamUDP (

string local IP,

string local port,

string laser IP,

string laser port)

#### 参数:

local IP:本地 IP local port:本地端口号 laser IP:雷达 IP laser port:雷达端口号

## <span id="page-9-0"></span>**3.2.2** 析构函数

∼ LakiBeamUDP()

<span id="page-9-1"></span>LakiBeamUDP::∼ LakiBeamUDP ()

## **3.2.3 dots\_valid()**

u32\_t LakiBeamUDP::dots\_valid (void)

获取激光雷达包裹有效值

#### 返回值:

<span id="page-9-2"></span>激光雷达的数据有效个数

## **3.2.4 get\_pack()**

**bool LakiBeamUDP::get\_pack (repark\_t & pack)** 获取激光雷达数据包:

#### 参数**:**

**pack**:雷达数据返回值,具体包括时间戳、角度值、深度数据、 回波强度

#### 返回值**:**

**true**:操作成功

<span id="page-9-3"></span>**false**:操作失败

## **3.2.5 restart()**

void LakiBeamUDP::restart (void) 重启雷达 UDP 的 SDK 功能包

## <span id="page-9-4"></span>**3.2.6 wait()**

void LakiBeamUDP::wait (void) 等待雷达新的一包数据到来

## <span id="page-10-0"></span>**4** 类说明**(HTTP** 协议)

## <span id="page-10-1"></span>**4.1** 类定义

f**ilter\_c** 类:雷达滤波等级类,滤波器参数 firemware c 类: 获取雷达固件信息封装类 **host\_c** 类:主机配置类,主机的配置参数 **monitor\_c** 类:获取系统监控数据类封装,系统数据信息 **network\_c** 类: 网络信息类封装, 网络信息各项参数 **overview\_c** 类:复位服务器数据类,服务器各项参数 scan\_range\_c 类: 获取雷达角度扫描范围封装类, 雷达扫描起始位置和结束位 置 **LakiBeamHTTP** 类:雷达配置文件类,可以配置雷达所有的运行参数

### <span id="page-10-2"></span>**4.2** 函数说明

#### <span id="page-10-3"></span>**4.2.1 delete\_override()**

**bool LakiBeamHTTP::delete\_override (string & result)**

删除静态模式配置并设置为 DHCP 模式

#### 参数:

**result**:本次操作的结果

#### 返回值:

**true**:操作成功

<span id="page-10-4"></span>**false**:操作失败

## **4.2.2 get\_filer\_level()**

**bool LakiBeamHTTP::get\_filter\_level (filter\_c & level)**

设置激光扫描结束角度

#### 参数**:**

**level:**滤波器信息结构体返回值

#### 返回值**:**

**true:**参数信息操作成功

## <span id="page-11-0"></span>**4.2.3 get\_firmware()**

**bool LakiBeamHTTP::get\_firmware (firmware c & firmware)**

获取雷达固件信息

#### 参数:

**firmware**:雷达固件信息的引用类参数引用

#### 返回值:

**true**:操作成功

<span id="page-11-1"></span>**false**:操作失败

## **4.2.4 get\_host()**

**bool LakiBeamHTTP::get\_host (host c & host)**

获取当前雷达 Host 端 IP 配置

#### 参数:

**host**: Host 端 IP 配置信息返回值

#### 返回值:

**true**:参数信息操作成功

<span id="page-11-2"></span>**false**:参数信息操作失败

## **4.2.5 get\_host\_IP()**

**bool LakiBeamHTTP::get\_host\_IP (string & IP)**

获取当前雷达 Host 端 IP 地址

#### 参数:

**IP**:雷达 Host 端 IP 地址返回值

#### 返回值:

**true**:参数信息操作成功

## <span id="page-12-0"></span>**4.2.6 get\_host\_port()**

**bool LakiBeamHTTP::get\_host\_port (string & port)** 获取当前雷达 Host 端 IP 地址端口号 参数: **port**: Host 端 IP 地址端口号返回值 返回值: **true**:参数信息操作成功

<span id="page-12-1"></span>**false**:参数信息操作失败

## **4.2.7 get\_laser\_enable()**

**bool LakiBeamHTTP::get\_laser\_enable (string & laser state)**

获取激光状态:

参数:

**motor rpm**: 当前激光状态返回值 (true:使能 false:失能)

返回值:

**true**:操作成功

<span id="page-12-2"></span>**false**:操作失败

## **4.2.8 get\_laser\_start()**

**bool LakiBeamHTTP::get\_laser\_start (string & start)**

获取激光扫描起始角度

#### 参数:

**start**:雷达扫描起始角度返回值 (单位:度)

#### 返回值:

**true**:操作成功

## <span id="page-13-0"></span>**4.2.9 get\_lase\_stop()**

**bool LakiBeamHTTP::get\_laser\_stop (string & stop)**

获取激光扫描结束角度

#### 参数:

**start**:雷达扫描结束角度返回值 (单位:度)

#### 返回值:

**true**:参数信息操作成功

<span id="page-13-1"></span>**false**:参数信息操作失败

## **4.2.10 get\_monitor()**

**bool LakiBeamHTTP::get\_monitor (monitor c & monitor)**

获取雷达监测信息

#### 参数:

**monitor**:获取系统监控数据,包含系统平均负载、 内存使用率和系统运行时间

#### 返回值:

**true**:操作成功

<span id="page-13-2"></span>**false**:操作失败

## **4.2.11 get\_motor\_rpm()**

**bool LakiBeamHTTP::get\_motor\_rpm (string & motor rpm)**

获取雷达实时转速

#### 参数:

**motor\_rpm**: 当前雷达转速返回值 (单位:rpm)

#### 返回值:

**true**:操作成功

### <span id="page-14-0"></span>**4.2.12 get\_network()**

**bool LakiBeamHTTP::get\_network (network c & network)**

获取网络信息

#### 参数:

**network**: 网络信息返回值,包含以太网链路状态、双工模式、MAC 地址、主 机名称、IPv4 信息以及以太网传输速率

#### 返回值:

**true**:操作成功

<span id="page-14-1"></span>**false**:操作失败

### **4.2.13 get\_overview()**

**bool LakiBeamHTTP::get\_motor\_rpm (string & motor rpm)**

获取雷达实时转速

#### 参数:

**overview**:包含雷达扫描频率、雷达实时转速、激光开关状态、分辨率、扫描角 度 范围、滤波等级和 Host 端 IP 地址及端口号 返回值:

**true**:操作成功 **false**:操作失败

## <span id="page-14-2"></span>**4.2.14 get\_resolution()**

**bool LakiBeamHTTP::get\_resolution (string & resolution)**

获取雷达当前水平角分辨率

#### 参数:

**resolution**:雷达水平角分辨率返回值,各扫描频率对应的水平角分辨率分别为:

10Hz/0.1° ,20Hz/0.25° , 25Hz/0.25° ,30Hz/0.25°

#### 返回值:

**true**:操作成功

## <span id="page-15-0"></span>**4.2.15 get\_scan\_range()**

**bool LakiBeamHTTP::get\_scan\_range (scan range c & scan range)**

获取雷达扫描范围

#### 参数:

**scan\_range**:雷达扫描范围返回值 单位:度

#### 返回值:

**true**:操作成功

<span id="page-15-1"></span>**false**:操作失败

## **4.2.16 get\_scanfreq()**

**bool LakiBeamHTTP::get\_scanfreq (string & result)**

获取雷达扫描频率

#### 参数:

**result**: 当前雷达扫描频率返回值 (单位:Hz)

#### 返回值:

**true**:操作成功

<span id="page-15-2"></span>**false**:操作失败

## **4.2.17 put\_filter\_level()**

**bool LakiBeamHTTP::put\_filter\_level (string & level)**

设置当前雷达数据滤波器件等级

#### 参数:

**level**:设置滤波器级别,分为 0~3 共 4 个等级, 0 为关闭

#### 返回值:

**true**:参数信息操作成功

## <span id="page-16-0"></span>**4.2.18 put\_host\_IP()**

**bool LakiBeamHTTP::put\_host\_IP (string & IP)**

设定当前雷达 Host 端 IP 地址

参数:

**IP**:雷达 Host 端 IP 地址设定值

#### 返回值:

**true**:参数信息操作成功

<span id="page-16-1"></span>**false**:参数信息操作失败

## **4.2.19 put\_host\_port()**

**bool LakiBeamHTTP::put\_host\_port (string & IP)**

设定当前雷达 Host 端 IP 地址端口号

参数:

IP: Host 端 IP 地址端口号设定值

#### 返回值:

**true**:参数信息操作成功

<span id="page-16-2"></span>**false**:参数信息操作失败

## **4.2.20 put\_laser\_enable()**

**bool LakiBeamHTTP::put\_laser\_enable (string & config state)**

切换激光状态

#### 参数:

**config\_state**:激光状态设定值 (true:使能 false:失能)

#### 返回值:

**true**:操作成功

## <span id="page-17-0"></span>**4.2.21 put\_laser\_start()**

**bool LakiBeamHTTP::put\_laser\_start (string & start)**

设置激光扫描起始角度

#### 参数:

**start**:设置雷达扫描起始角度设定值 范围:0 度~ 315 度 注意:设定的起始角 应 小于结束角度,否则设定失败

#### 返回值:

**true**:参数信息操作成功

<span id="page-17-1"></span>**false**:参数信息操作失败

## **4.2.22 put\_laser\_stop()**

**bool LakiBeamHTTP::put\_laser\_stop (string & stop)**

设置激光扫描结束角度

#### 参数:

**stop**:设置雷达扫描结束角度设定值 范围:0 度~ 315 度 (注意:设定的起始角

度 应小于结束角度,否则设定失败)

#### 返回值:

**true**:参数信息操作成功

## <span id="page-18-0"></span>**4.2.23 put\_override()**

**bool LakiBeamHTTP::put\_override (string override, string & result )**

获取当前静态 IP 重写值

#### 参数:

**override**:静态 IP 重写地址设定值,当 DHCP 模式打开时操作有效,否则为无 效操 作 **result**:本次操作的结果或者错误信息

#### 返回值:

**true**:操作成功

<span id="page-18-1"></span>**false**:操作失败

## **4.2.24 put\_reset()**

**bool LakiBeamHTTP::put\_reset (string & result)**

系统复位

#### 参数:

**result**:本次操作的结果 返回值: **true**:操作成功 **false**:操作失败

## <span id="page-18-2"></span>**4.2.25 put\_scanfreq()**

**bool LakiBeamHTTP::put\_scanfreq (string & freq)**

设置雷达扫描频率

#### 参数:

**freq**:设置扫描频率设定值 (设定选项:10 2025 30 推荐值:25 )

#### 返回值:

**true**:操作成功

## <span id="page-19-0"></span>**5 SDK** 开发流程

## <span id="page-19-1"></span>**5.1** 激光雷达主动上传数据模式流程

上位机获取 LakiBeam 雷达的点云数据只有雷达主动上传数据这一种模式。 雷达主动上传数据模式,指的是根据雷达中关于 HostIP 和 DataPort 的配置,设置 与 雷达相连的网 口 IP,根据配置界面中 HostIP 和端口号打开接收数据的端口,根 据雷达 IP 连 接雷达,从而获取雷达主动上传数据。

#### 要点:

(1) 知晓雷达配置界面中的 HostIP、DataPort 信息;

(2) 设置与雷达相连的网卡 IP 为配置界面中的 HostIP;

(3) 根据雷达配置界面中的 HostIP 和 DataPort,设置接收数据的端 口 。

雷达上电初始,默认的数据传输方式是主动上传数据模式,此时上位机可以采用雷 达主动上传数据模式方案获取数据。在雷达主动上传数据模式流程下,可以通过 Type-c 数据线连 接雷达,浏览器登录雷达配置界面查看获取雷达中的 HostIP、 DataPort 配置信息,如图 5.1 所示。

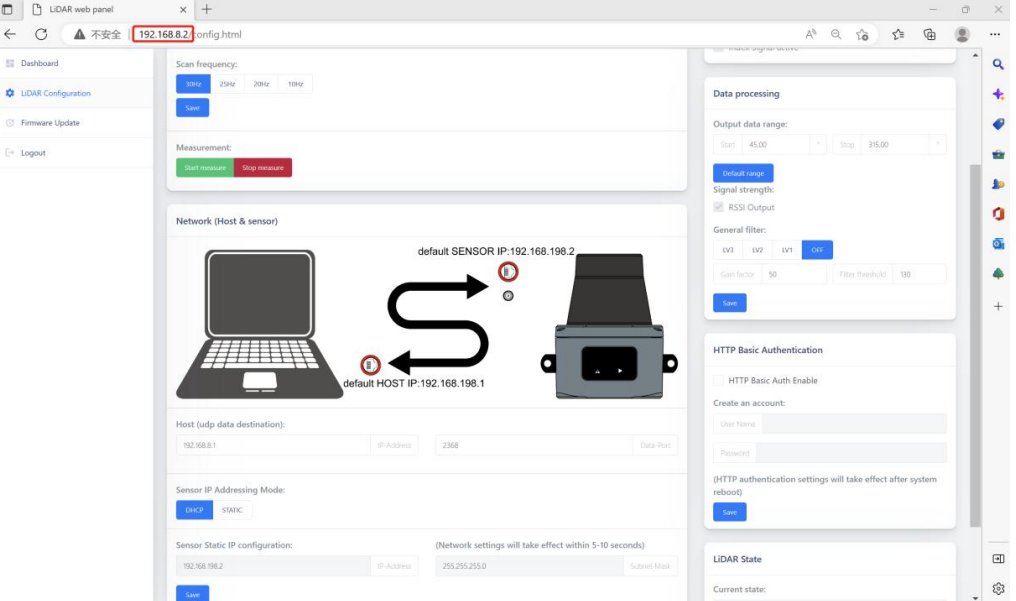

#### 图 **5.1**:激光雷达配置界面

当需要修改激光雷达配置信息时,打开如图 5.1 所示的配置接口,修改激光雷达网 络配置,要求 HostIP 和雷达 IP 在同一网段。

初始激光雷达的默认设置如下:

#### 使用过程:

- (1) 建立设备对象,更改 HostIP 和数据端口,获取激光雷达数据;
- (2) 根据激光雷达的 IP,连接到激光雷达,并请求数据传输;
- (3) 设置激光雷达参数;
- (4) 轮询获取数据。